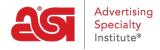

Product Support > ESP Websites > Getting Started > Build Your Site

## **Build Your Site**

Jennifer M - 2023-03-22 - Getting Started

Use the site builder to get your site up, active and ready for business. In the ESP Websites Admin, click on the Start button in the My Site Licenses area.

# You have new sites to build

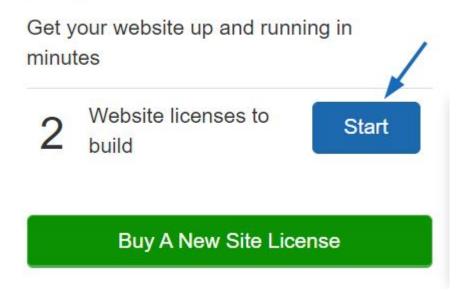

The first step is to enter a phone number and email address. After entering this information, click on Continue.

**Note:** If you do not want this information to be displayed on your site, you can choose to hide it in the Websites Settings - Site Info section.

| Creating your Site: Infor                                 | mation Needed                  | ×      |
|-----------------------------------------------------------|--------------------------------|--------|
| We need some additional information of the company Phone: | mation to finish creating your | ext:   |
| Company Email:                                            | info@suppliercompany.com       |        |
|                                                           |                                | Cancel |

The system will display a thumbnail image of the randomly selected template with two options:

### • Make My Site Live

If you like the look of the site, you can click on the Make My Site Live button to launch the site right away, ensuring that your site is up and running. You will be able to use the Websites Admin to customize it ay any time.

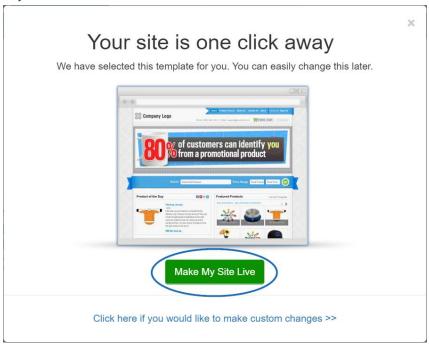

#### • Click here if you would like to make custom changes >>

Clicking on this link will open the site editor which will enable you to

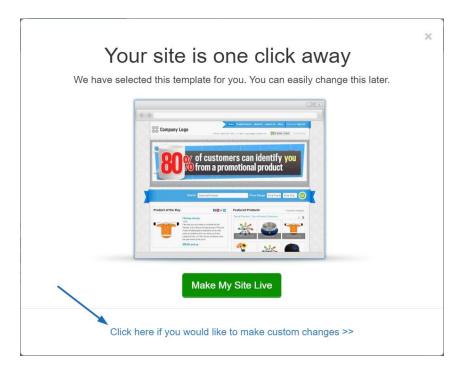

If you choose to customize your site later or want to personalize it before publishing, you have full access to the features and functions of your site. What would you like to do?

#### • Brand Your Site:

Select a template and color, upload a site logo and/or favorite icon.

#### Manage the Products:

Choose the products you would like to highlight on your site, as well as create custom products, product collections, saved searches, and more!.

#### • Establish Settings:

Customize the information that is shown on your site, establish domain information, and/or update the site information.

#### • Site Navigation and Manage Pages:

Create and manage the content of your site, such as navigation menus, page content, banners, etc.